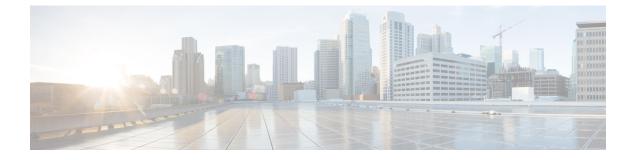

## **Deployment Scenarios**

- Scenario: To Migrate On-Premise UC with Dual License Entitlement to HCS, on page 1
- Scenario: To Migrate Flex Hosted (EA/NU) License, on page 3

## Scenario: To Migrate On-Premise UC with Dual License Entitlement to HCS

Use this workflow to migrate from Dual Entitelment On-premise Unified Communication applications to HCS 12.5 Smart Licensing:

| Action                                               | Description                                                                                                    |
|------------------------------------------------------|----------------------------------------------------------------------------------------------------|
| Log in to Cisco Commerce(CCW) and order HCS license. | For more information about operational licenses, seeConfiguring Operational Licenses                                                                                                    |
| Create a smart account and virtual account           | <ul> <li>Create a Smart Account in CSSM or Satellite.<br/>You can also get access to an existing smart<br/>account.</li> <li>Create Virtual Account</li> </ul>                           |
|                                                      | For more information about the one time setup<br>activities, see Initial One Time Setup in CSSM for<br>Smart Licensing and Initial One Time Setup in CSSM<br>on-prem for Smart Licensing |
| Setup Transport Mode                                 | Setup the transport mode in HCM-F to connect<br>HCM-F and UC applications to CSSM.<br>For more information, see Set Transport Mode.                                                      |

| Action                                                                                                    | Description                                                                                                    |
|----------------------------------------------------------------------------------------------------|----------------------------------------------------------------------------------------------------|
| Provision smart account in HCM-F                                                                                                    | • Provision the credentials and Smart Account with HCM-F.                                                                                                    |
|                                                                                                    | • HCM-F extracts smart account, local account,<br>and virtual account-related information from<br>CSSM and Satellite.                                                                                                    |
|                                                                                                    | • Creates product registration token to register UC Applications in CSSM and Satellite.                                                                                                    |
|                                                                                                    | • Provide the transport mode in HCM-F to connect HCM-F and UC applications to CSSM and Satellite.                                                                                                    |
|                                                                                                    | For more information, see Provisioning Workflow for<br>Smart Licensing                                                                                                    |
|                                                                                                    | <b>Note</b> You can autoregister the clusters to ordered virtual account using HCM-F.                                                                                                    |
| Activate Smart Licensing for Clusters (Cisco Unified<br>Communications Manager, Cisco Unity Connection,<br>Cisco Emergency Responder) | You can assign and unassign clusters to CSSM and Satellite using HCM-F.                                                                                                    |
|                                                                                                    | If autoregistration is enabled, the clusters are<br>automatically assigned to the ordered virtual account.<br>You do not have to manually assign the clusters.                                                                               |
|                                                                                                    | For any failed cluster registration, refer to the Cluster Summary page.                                                                                                    |
| Service Inventory and HLM report generated                                                                                            | HCM-F generates the reports to view the licenses<br>from CSSM and Satellite at virtual account-level, or<br>customer-level. For more information on reports, see<br>Smart Licensing Reports                                                  |
| Licensing Dashboard                                                                                                    | HCM-F provides a view of the licenses at virtual account-level and customer-level.                                                                                                    |
| HCM-F sync with CSSM and Satellite                                                                                                    | HCM-F provides on-demand and automatic sync to<br>CSSM and Satellite. You can trigger the sync from<br>HCM-F, then HCM-F pulls the virtual account and<br>smart account details from CSSM or Satellite and<br>refresh the tokens, if needed. |
|                                                                                                    | You can sync smart accounts and virtual accounts<br>either manually or automatically. HCM-F periodically<br>syncs with CSSM and Satellite every 824 hours.                                                                                   |
|                                                                                                    | For more information on manual sync, see <i>Perform</i><br><i>Manual Sync</i> in <i>Cisco Hosted Collaboration</i><br><i>Mediation Fulfillment Install and Configure Guide</i> .                                                             |

I

## Scenario: To Migrate Flex Hosted (EA/NU) License

| Action                                                | Description                                                                                                    |
|-------------------------------------------------------|----------------------------------------------------------------------------------------------------|
| Log in to Cisco Commerce(CCW) and order HCS licenses. | For more information about operational licenses, see<br>Configuring Operational Licenses                                                                                                 |
| Create a smart account and virtual account            | • Create a Smart Account in CSSM or Satellite.<br>You can also get access to an existing smart<br>account.                                                                               |
|                                                       | Create Virtual Account                                                                                                    |
|                                                       | For more information about the one time setup<br>activities, see Initial One Time Setup in CSSM for<br>Smart Licensing and Initial One Time Setup in CSSM<br>on-prem for Smart Licensing |
| Upgrade HCM-F to 12.5 version                         | Provision the Smart account with client credentials<br>that includes Client ID and Client Secret in HCM-F.<br>For more information, see HCM-F 12.5 Upgrade<br>Guidelines                 |
| Setup Transport Mode                                  | Setup the transport mode in HCM-F to connect HCM-F and UC applications to CSSM.                                                                                                    |
|                                                       | For more information, see Set Transport Mode.                                                                                                    |
| Provision smart account in HCM-F                      | • Provision the credentials and Smart Account with HCM-F.                                                                                                    |
|                                                       | • HCM-F extracts smart account, local account,<br>and virtual account-related information from<br>CSSM and Satellite.                                                                    |
|                                                       | • Creates product registration token to register UC Applications in CSSM and Satellite.                                                                                                  |
|                                                       | • Provide the transport mode in HCM-F to connect<br>HCM-F and UC applications to CSSM and<br>Satellite.                                                                                  |
|                                                       | For more information, see Provisioning Workflow for Smart Licensing                                                                                                    |
|                                                       | <b>Note</b> You can autoregister the clusters to ordered virtual account using HCM-F.                                                                                                    |

I

| Action                                                                                                    | Description                                                                                                    |
|----------------------------------------------------------------------------------------------------|----------------------------------------------------------------------------------------------------|
| Activate Smart Licensing for Clusters (Cisco Unified<br>Communications Manager, Cisco Unity Connection,<br>Cisco Emergency Responder) | You can assign and unassign clusters to CSSM and<br>Satellite using HCM-F.<br>If autoregistration is enabled, the clusters are<br>automatically assigned to the ordered virtual account.<br>You do not have to manually assign the clusters. |
| Cluster Sumary                                                                                                    | For any failed cluster registration, refer to the Cluster Summary page.                                                                                                    |
| Service Inventory and HLM report generated                                                                                            | HCM-F generates the reports to view the licenses<br>from CSSM and Satellite at virtual account-level, or<br>customer-level. For more information on reports, see<br>Smart Licensing Reports                                                  |
| Licensing Dashboard                                                                                                    | HCM-F provides a view of the licenses at virtual account-level and customer-level.                                                                                                    |
| HCM-F sync with CSSM and Satellite                                                                                                    | HCM-F provides on-demand and automatic sync to<br>CSSM and Satellite. You can trigger the sync from<br>HCM-F, then HCM-F pulls the virtual account and<br>smart account details from CSSM or Satellite and<br>refresh the tokens, if needed. |
|                                                                                                    | You can sync smart accounts and virtual accounts<br>either manually or automatically. HCM-F periodically<br>syncs with CSSM and Satellite every 824 hours.                                                                                   |
|                                                                                                    | For more information on manual sync, see <i>Perform</i><br><i>Manual Sync</i> in <i>Cisco Hosted Collaboration</i><br><i>Mediation Fulfillment Install and Configure Guide</i> .                                                             |